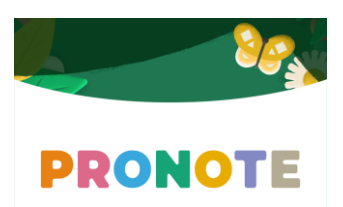

## Se connecter à Pronote sur l'application mobile

Download on the

**App Store** 

- 1. Préparez votre smartphone en téléchargeant l'application Pronote :
- 2. Commencez par vous connecter sur l'ENT sur un autre appareil (PC ou tablette) et ouvrez l'application Pronote
- 3. Une fois connecté, cliquez sur l'icône suivante dans le bandeau supérieur

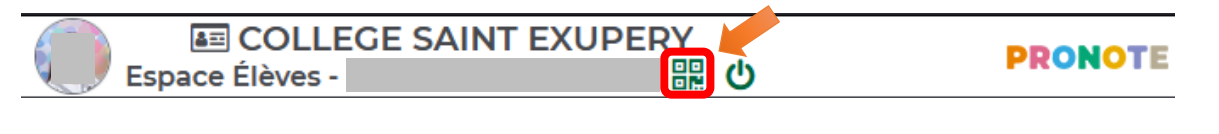

4. Dans la fenêtre qui s'ouvre, tapez un code à 4 chiffres qui ne servira que pour la liaison avec l'application mobile

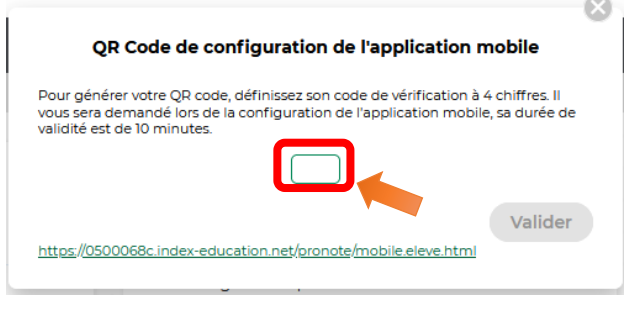

5. Un QR code apparait.

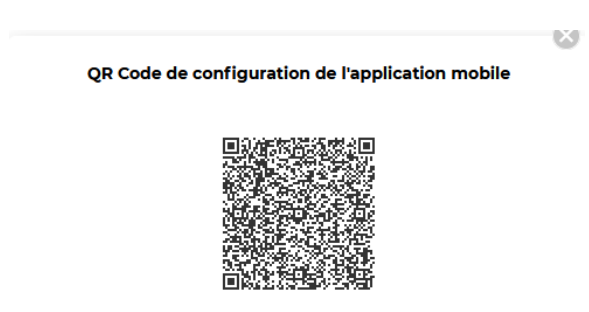

**GET IT ON** 

**Google Play** 

https://0500068c.index-education.net/pronote/mobile.eleve.html

6. Lancez l'application sur votre smartphone et appuyez sur l'icône en bas à gauche (acceptez l'utilisation de l'appareil photo quand l'application est activée) et suivre les étapes ci-dessous :

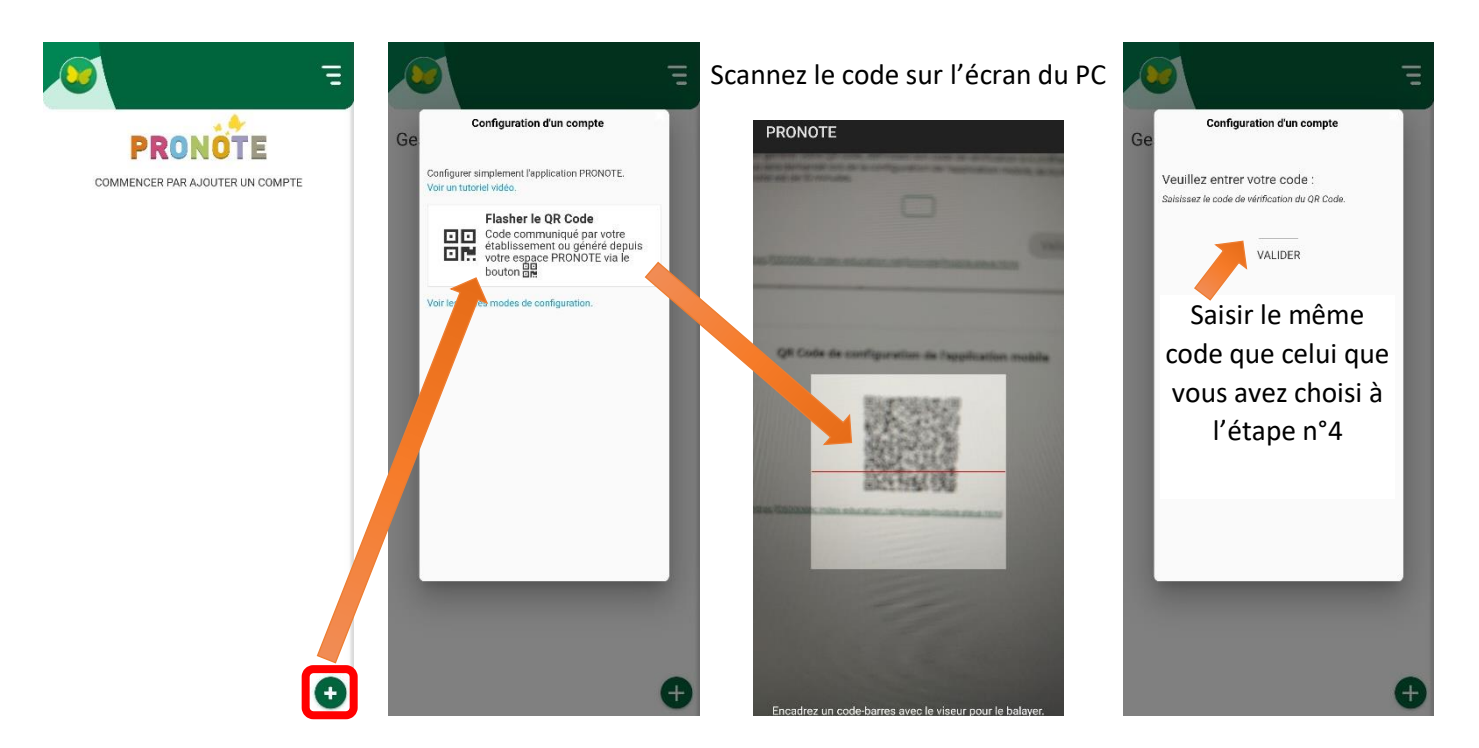

7. Votre appareil est désormais configuré pour se connecter directement sur votre compte Pronote.

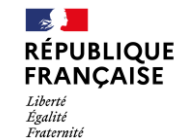

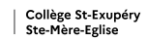

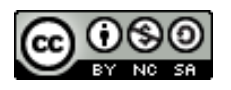